Safety instructions

electrician in accordance with the installation standards in force in your country. Do not

install outside of the building.

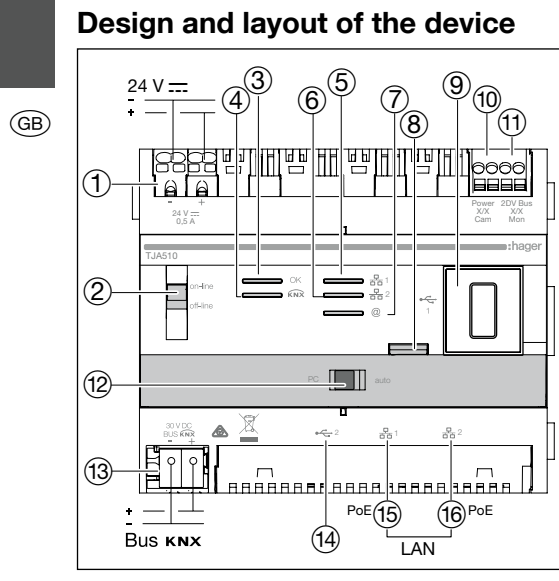

Figure 1: Design and layout of the device

- 1 External power supply terminal (24 VDC)
- 2 Switch of server operation (on-line/off-line)
- 3 Operation LED (OK)

### Function

The TJA510 is an access gate allowing to create a link between an IP environment and the Elcom/Hager two-wire door intercom systems. It requires the use of two applications on Smart Phone or tablet: the first one is hager Pilot configuration application, and the second one is elcom access end-user application.

This access gates provides new important functions, such as image memory, or remote access to one's own intercom, with overall proactive operation.

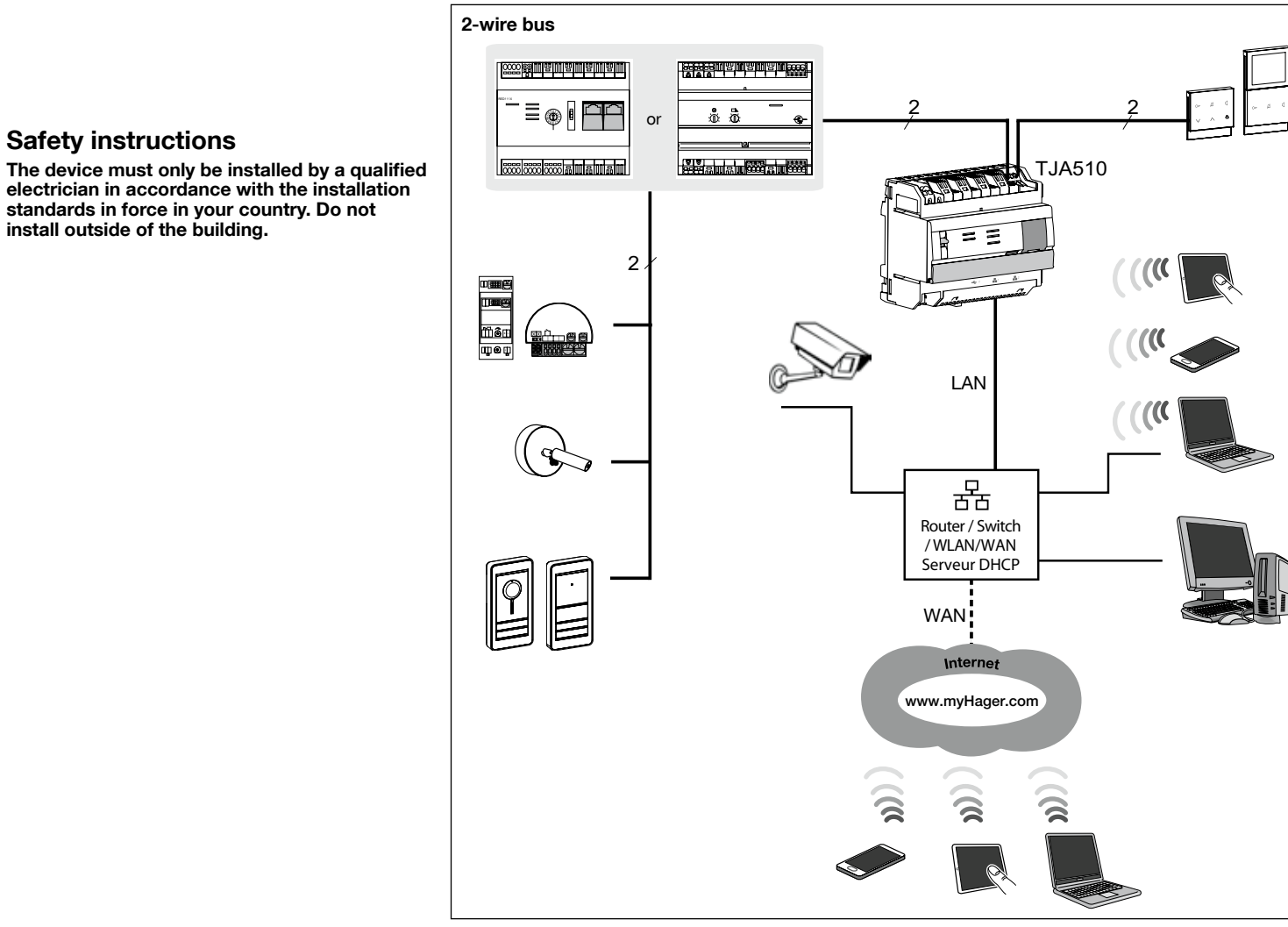

Figure 2: Access gate and its environment

- $\overline{(4)}$  LED of  $(x\overrightarrow{x})$  bus status (reserved for future use)
- $(5)$  LED of network connection to port 1 ( $\frac{1}{60}$  1)
- **6** LED of network connection to port 2  $(\frac{p}{\text{dB}}2)$
- 7 LED of IP connection availability (@)
- 8 Pushbutton for checking presence of KNX Bus voltage (reserved for future use)
- **9** USB port for updates  $(*\rightleftharpoons")$
- A 2-wire bus terminal / outdoor plate connection (video input: Power X/X Cam)
- (1) 2-wire bus terminal / indoor connection / (video terminal: 2DV Bus X/X Mon)
- (12) Network mode selection switch (DHCP) (PC/auto)
- (13) KNX Bus terminal (30VDC) (reserved for future use)
- $(14)$  USB port for updates  $(-2)$
- (15) Local area network (LAN) connection via RJ-45 or port 1  $\left(\frac{D}{R+1}\right)$
- (16) Local area network (LAN) connection via  $RJ-45$  or port 2  $(\frac{R}{60})$

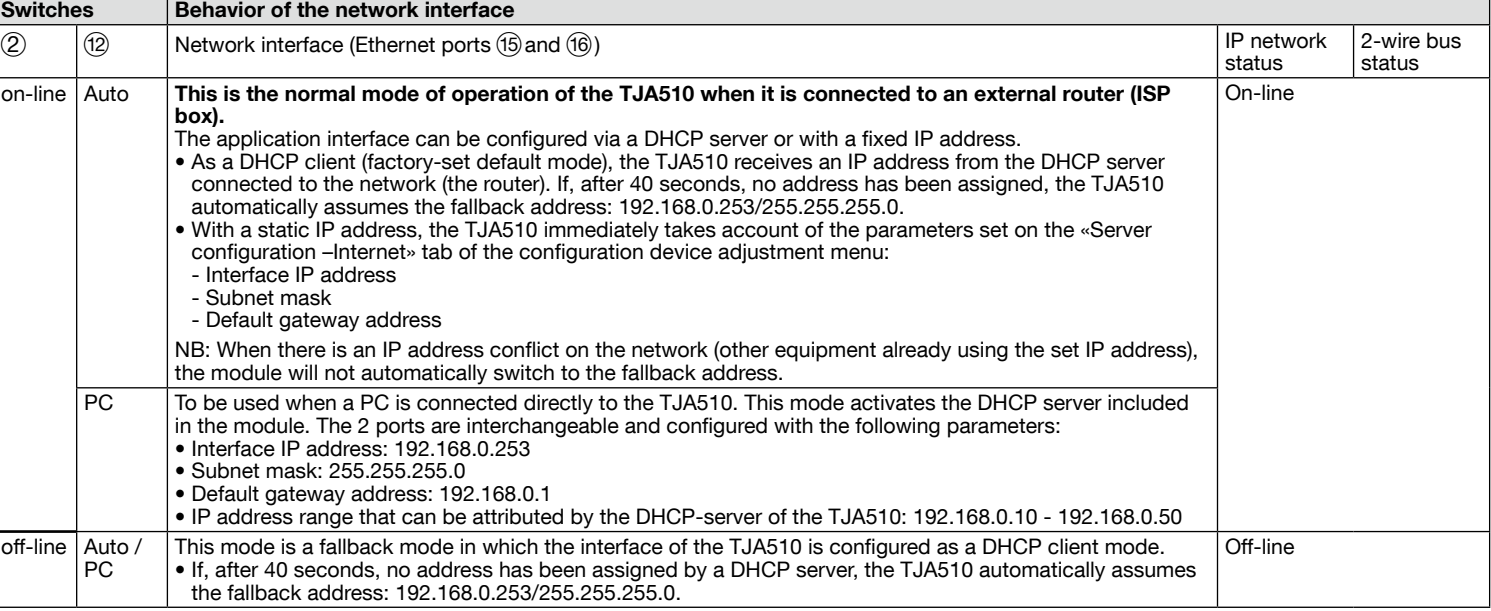

Behavior of the network interface (according to switches)

interface on the TJA510 (switch).

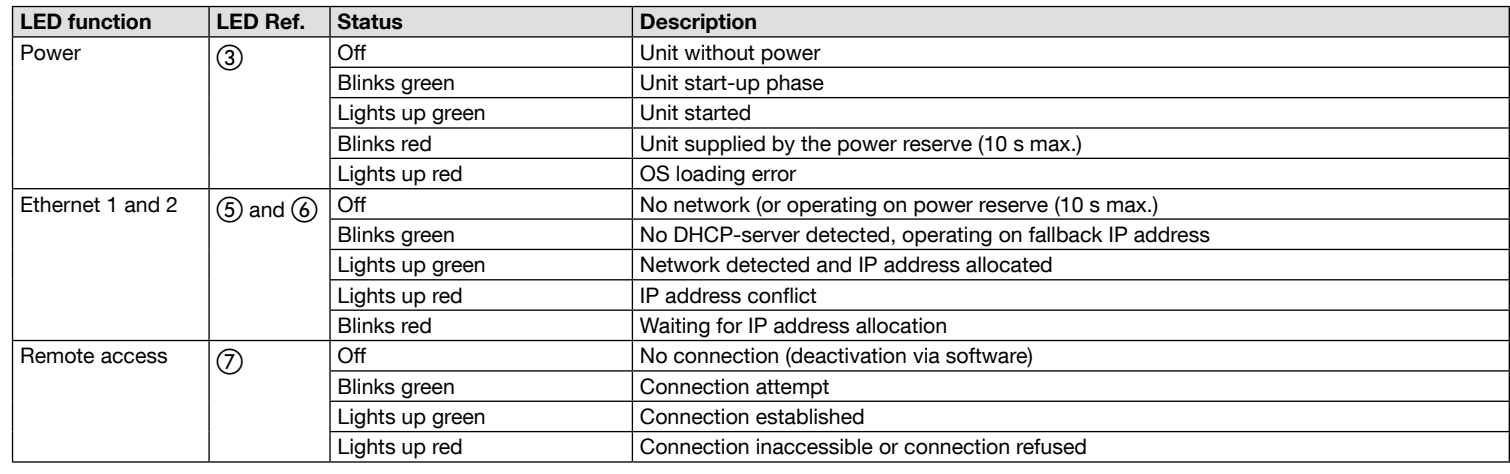

#### Interpretation of the LEDs (operating condition)

## Installation and electrical connection

The access gate TJA510 is power supplied via PoE or via an external power supply. It fits into a protected 2-wire audio/video bus system, and is connected to an ethernet switch to be integrated into an IP network via a router.

#### Mounting the device

• The TJA510 shall be installed preferably in the VDI box of your installation. When no VDI box is available, ensure separate routing of heavy and light current

- conductors.
- Clip device onto DIN rail in accordance with Standard DIN EN 50022.
- Compatible only with intercom systems using Elcom/Hager 2D technology. Only suitable for indoor use and safe from any moisture (IP20/IP30 according to conditions).

Connecting power supply of the device

- PoE power supply: the access gate must be connected to a PoE Ethernet switch according to IEEE 802.3af, for example via Hager switch TN530 (Modular Switch 8 ports 1 Gbit/s including 4 PoE ports).
- under no circumstances it cannot feed another device of the installation.

• External power: the access gate must be connected to a power block,TGA200. TGA200 power block is suitable to feed only one access gate, and

# :hager

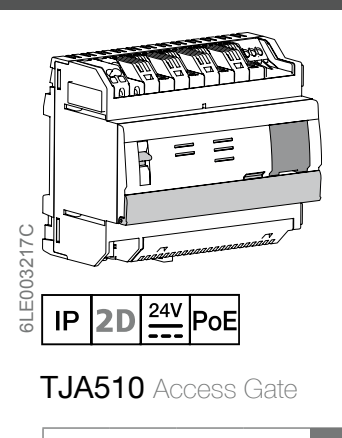

#### Technical specifications

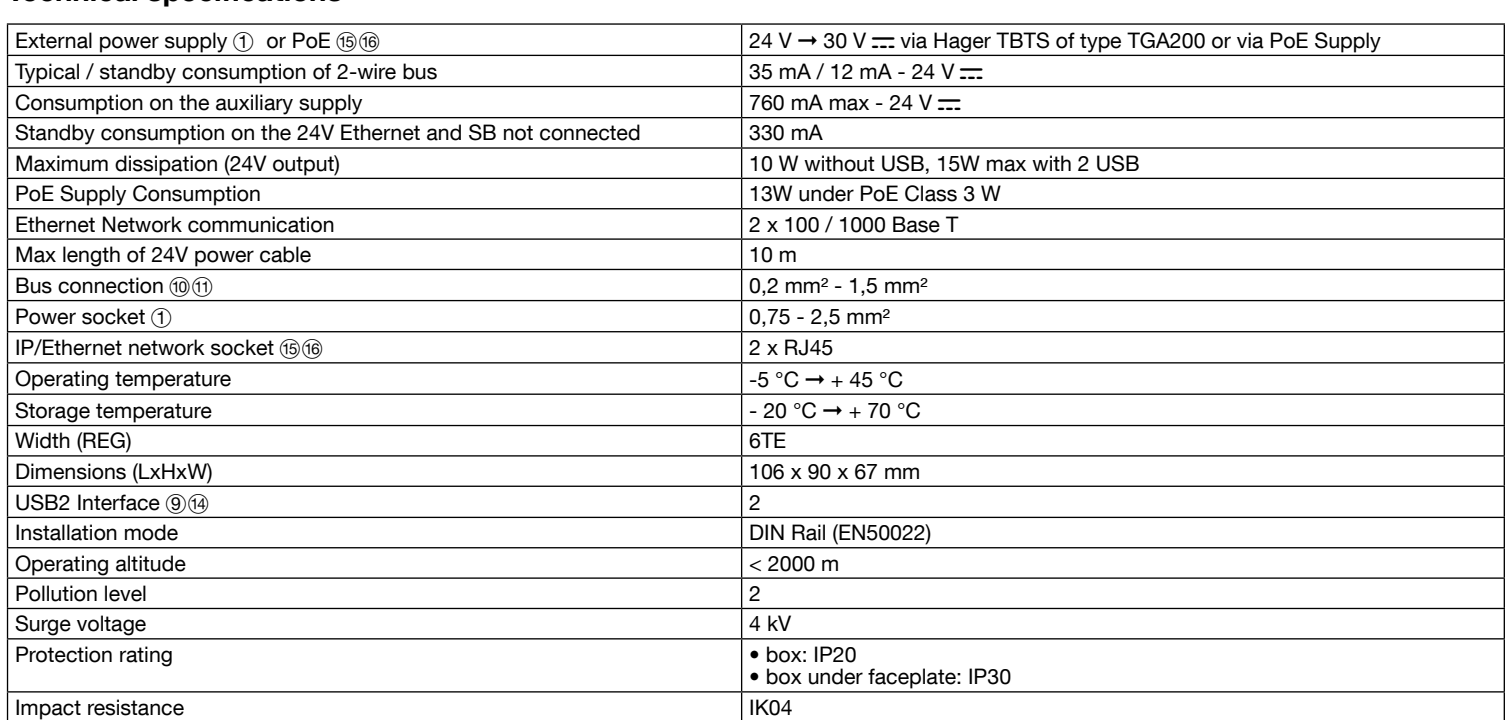

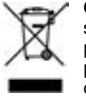

Correct Disposal of this product (Waste Electrical & Electronic Equipment). (Applicable in the European Union and other European countries with separate collection systems). This marking shown on the product or its literature indicates that it should not be disposed with other household waste at the end of its working life. To prevent<br>possible harm to the environment or human health promote the sustainable reuse of material resources. Household users should contact either the retailer where they purchased this product, or their local government office, for details of where and how they can take this device for environmentally safe recycling. Business users should contact their supplier and check the terms and conditions of the purchase contract. This product shou

1. Download the hager Pilot application from

Integration into a house: The wiring diagram below shows a house equipped with 3 indoor stations and 1 outdoor (street) plate by way of example. Other indoor stations, door stations, and accessory products can be added.

2-apartment building: the following diagram shows integration of the access gate in 2 apartments equipped with one indoor station and one street door plate. Other indoor stations, door stations and accessory products can be added. ne access gate is required for each apartment.

If the 2-wire bus intercom system is not equipped with an indoor station, and operates only from a mobile device (Smartphone, touch screen) via the elcom access application, then you must connect a termination resistance onto the access gate. This resistance is supplied as part of the maintenance set Ref. No. REH109X, and provided with the access gate.

# Connection and installation

#### Connection to 2-wire bus

A 2-wire bus system can be installed in various ways. The diagrams below show a star-configuration. For other types of installation, see the documents available on Hager websites.

> We strongly recommend to the fitter to use his own router DHCP (Wifi + 3G/4G) equipment to perform system configuration and tests locally (via Wifi) or via Internet

• select server TJA510-XXXXX of the installation, • the connection window will appear on the

5. Enter your login to connect to the server. Login: admin and Passwords: 1234 are the default

> Document for help with system configuration is available for fitter in the settings menu of the gateway  $($

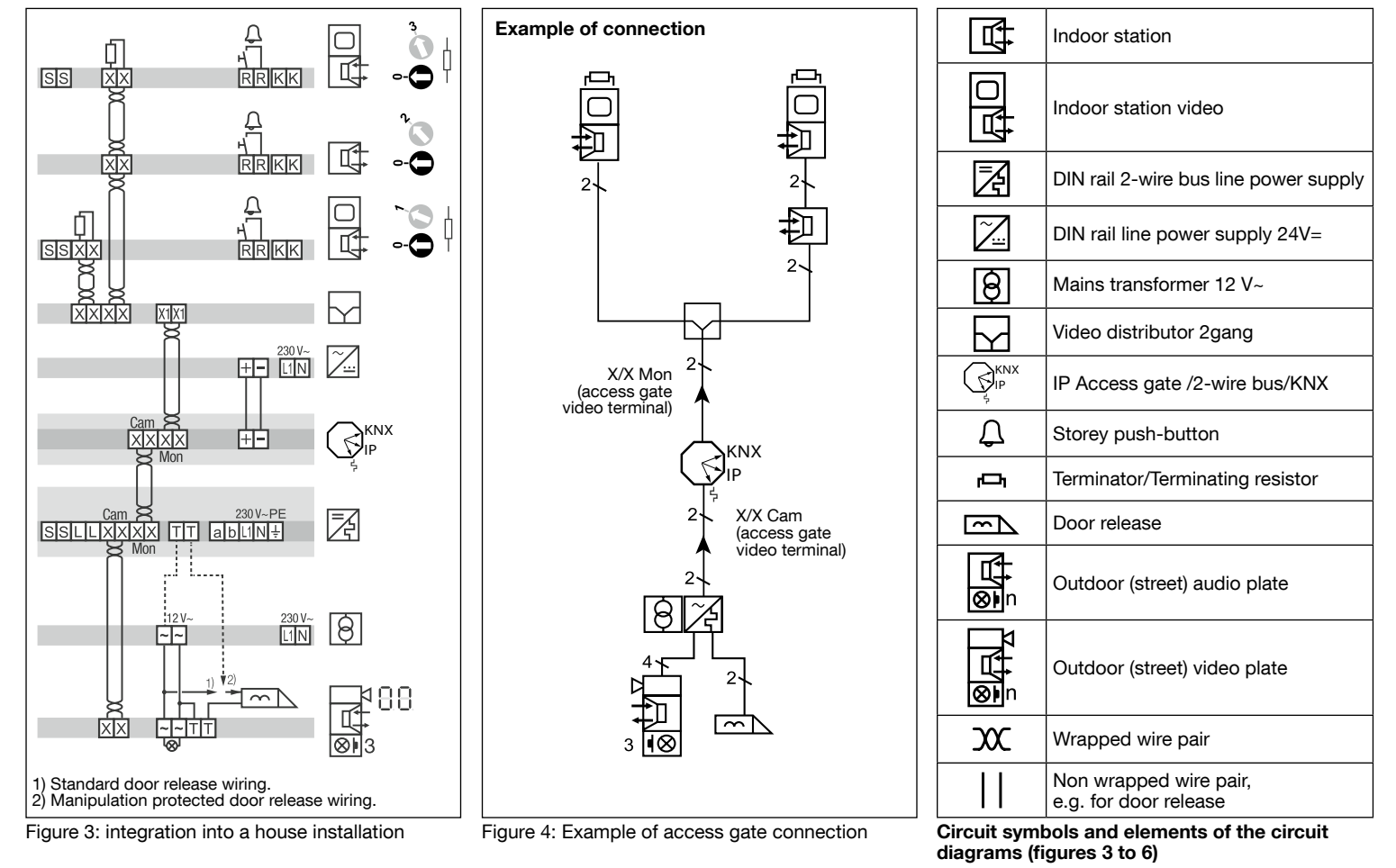

Figure 5: Integration in 2-apartment building

• iOS 10.2 • Android 5.

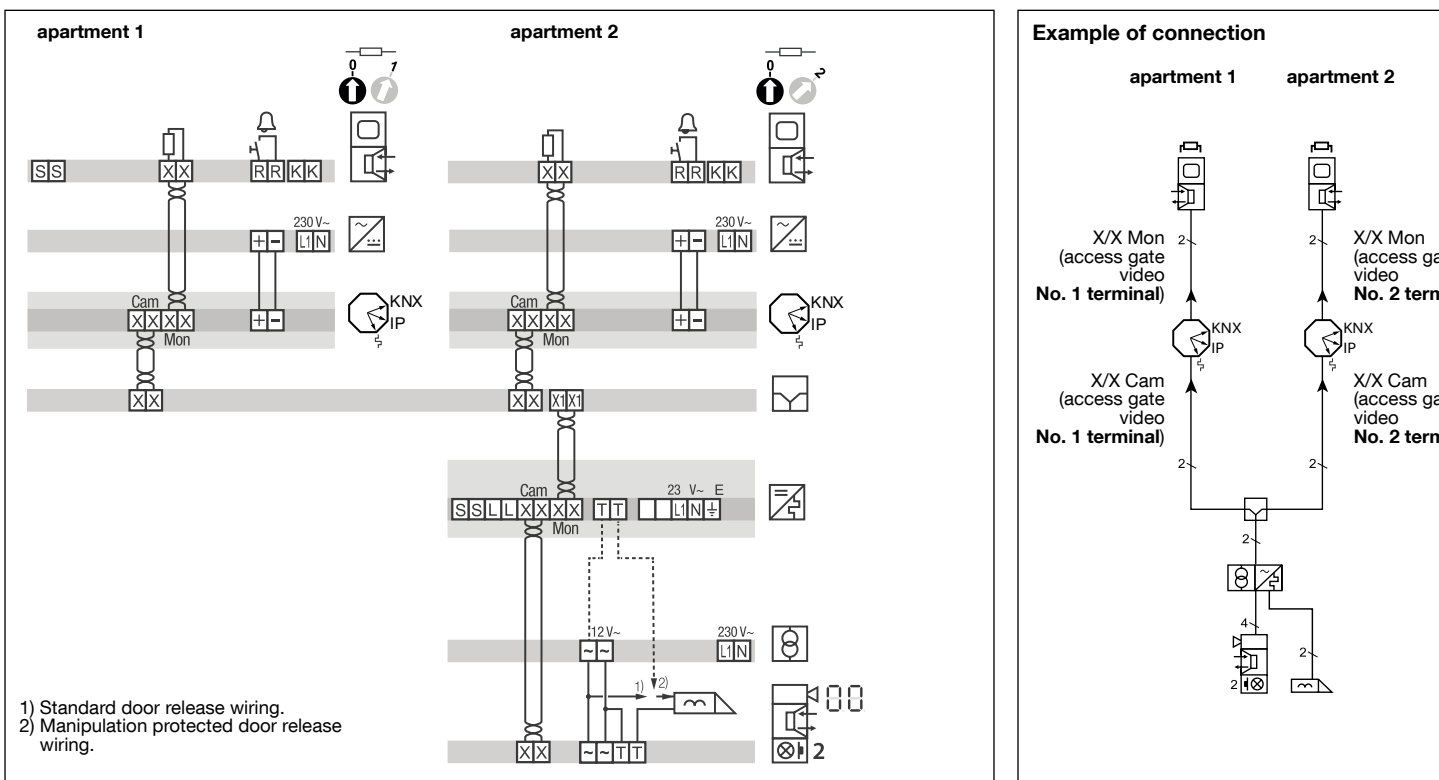

Figure 6: example of 2-access gate installation

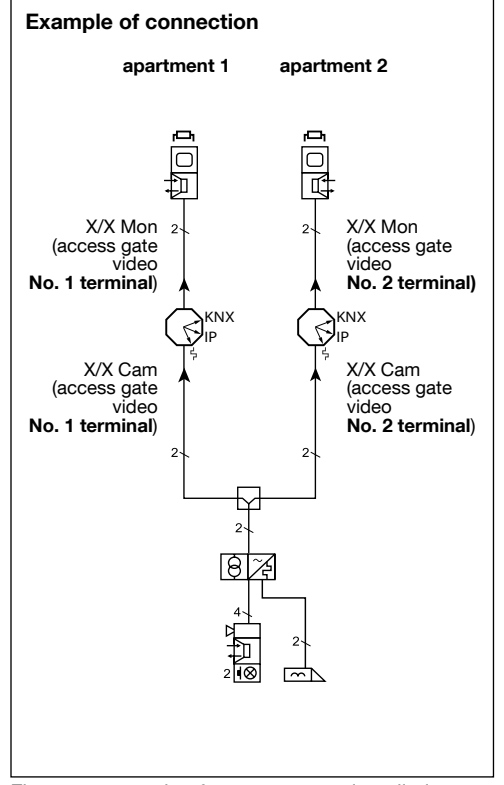

Connection with no indoor station

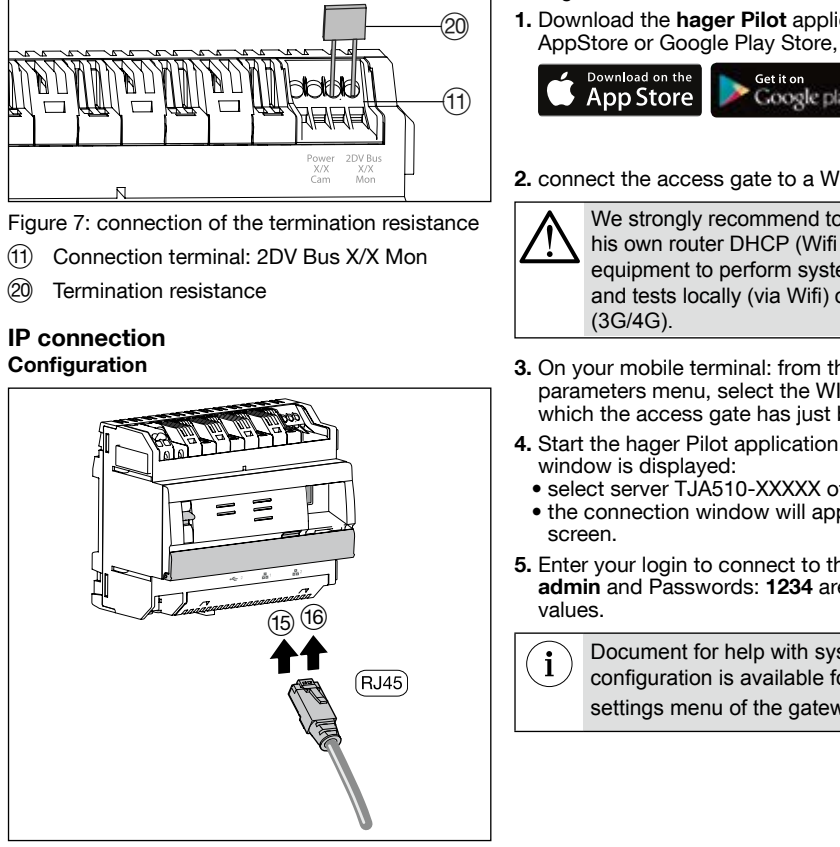

Figure 8: IP connection

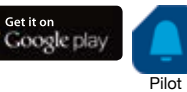

2. connect the access gate to a WI-FI router,

Access gate TJA510 is connected to the local IP network through one of the two Ethernet ports (15) or (16). Integration of access gate between IP environment and door intercom two-wire system is done via the **hager Pilot** configuration application. It is a true central configuration unit of intelligence embedded in the access gate and the Hager Cloud infrastructure, which is required for correct system operation. In order to access this configuration interface: **Operation** The access gate allows users to establish a link with the traditional intercom system from the local area network (LAN), and Internet via the **elcom** access application. It processes data in the two directions, and allows interoperating a broad range of connected devices (smart phones, touch screens, IP cameras) with i2bus bus-based installations (street door plates, indoor stations, i2bus cameras, relays, etc).

3. On your mobile terminal: from the WI-FI parameters menu, select the WI-FI router to which the access gate has just been connected, 4. Start the hager Pilot application, a selection

Download the elcom access application from AppStore or Google Play Store.

> elcom access

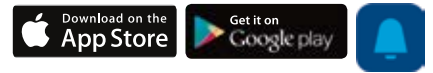

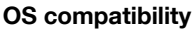

- For hager Pilot, the required version is:
- $\bullet$  iOS 9
- Android 4.4 or above.

For elcom access, the required version is: